## **Instructions for selecting options for the 2022-23 School Year**

**This year we will have students/parents make option selections through PowerSchool. This process cannot be done on the App. Please note, this will NOT be first come/first served however all choices must be made by April 8!! You will make your course selections through PowerSchool and they will be sorted according to what works best for your timetable. Your first choices will be used unless there is a schedule conflict. This is why we request that you make alternate choices on the course selection form. Please do not choose alternates that you have already chosen for your first choices.** 

Please sign into your Parent Portal or Student Portal and follow the instructions below for selecting your options. Use this following link to sign into PowerSchool. <https://spschools.powerschool.com/public/>

You will then either create an account if you haven't already, or sign in using the username and password that you have set up previously. If you have not created an account, a paper copy with the instructions and sign in information was sent home with your student on Wednesday afternoon. If you have created an account and do not remember your username or password, please contact the office and we can provide you with this information.

Once you have signed in, on the left hand column you will see the heading "Class Registration". Click that link. It will take you to the following page.

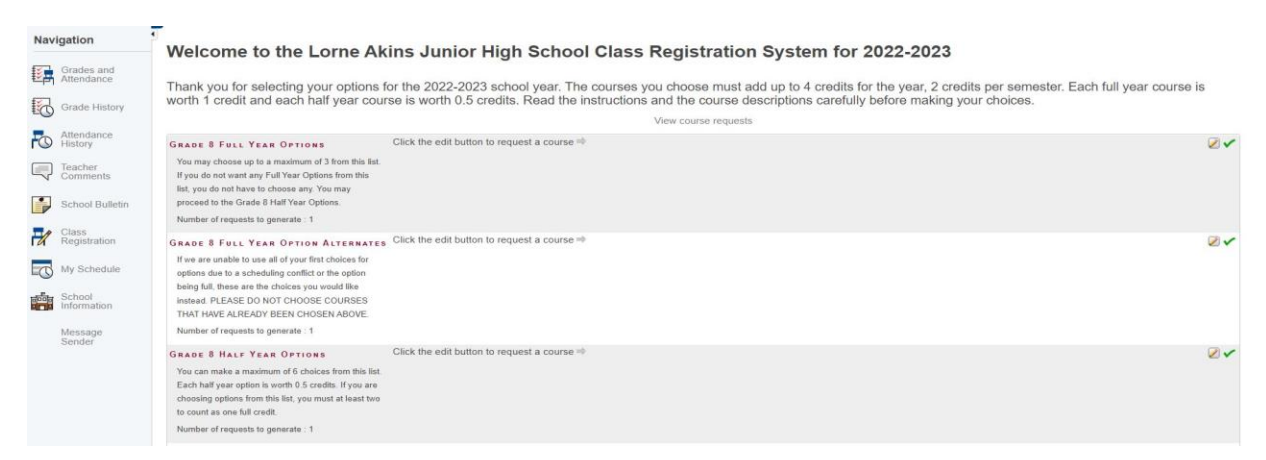

You will need to select a total of 4 credits for the school year. Each full year course equals 1 credit and each half year course equals 0.5 or a half credit.

For each section you will need to click on the  $\Box \checkmark$  on the right of the screen to make your choices.

Put a check mark next to the courses you want to choose. Make sure you are choosing the right number of courses based on the instructions for each course section. **\*\*Remember, if you are choosing half year courses, you must choose even numbers so the credits add up at the end.\*\***

Full year course section showing the credit amount of 1 credit per full year course.

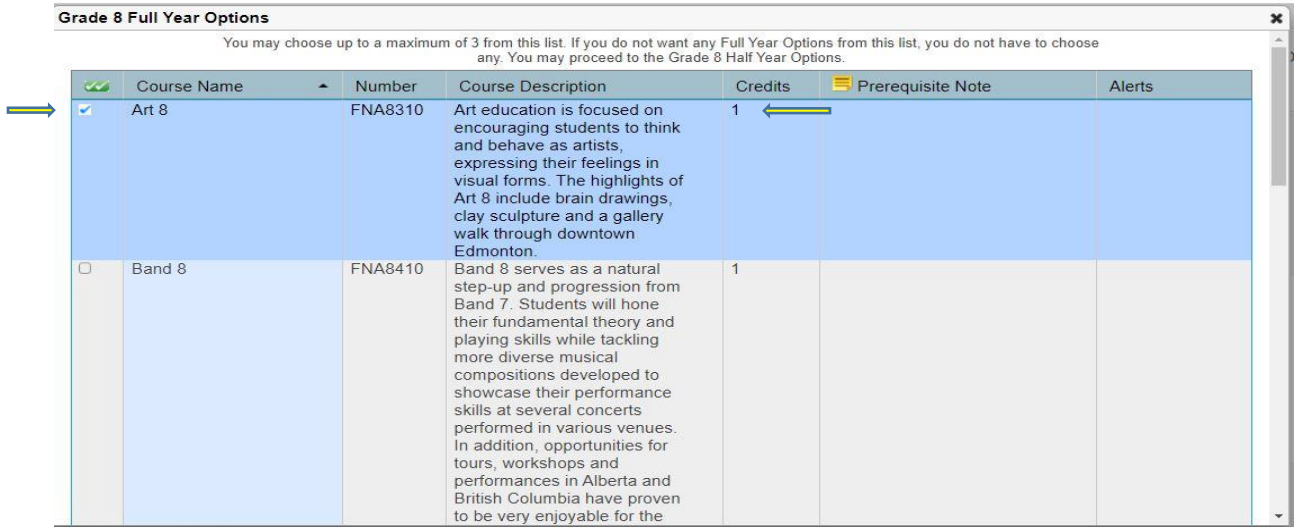

Half year (1 semester) course section showing the credit amount of 0.5 or half credit per half year course.

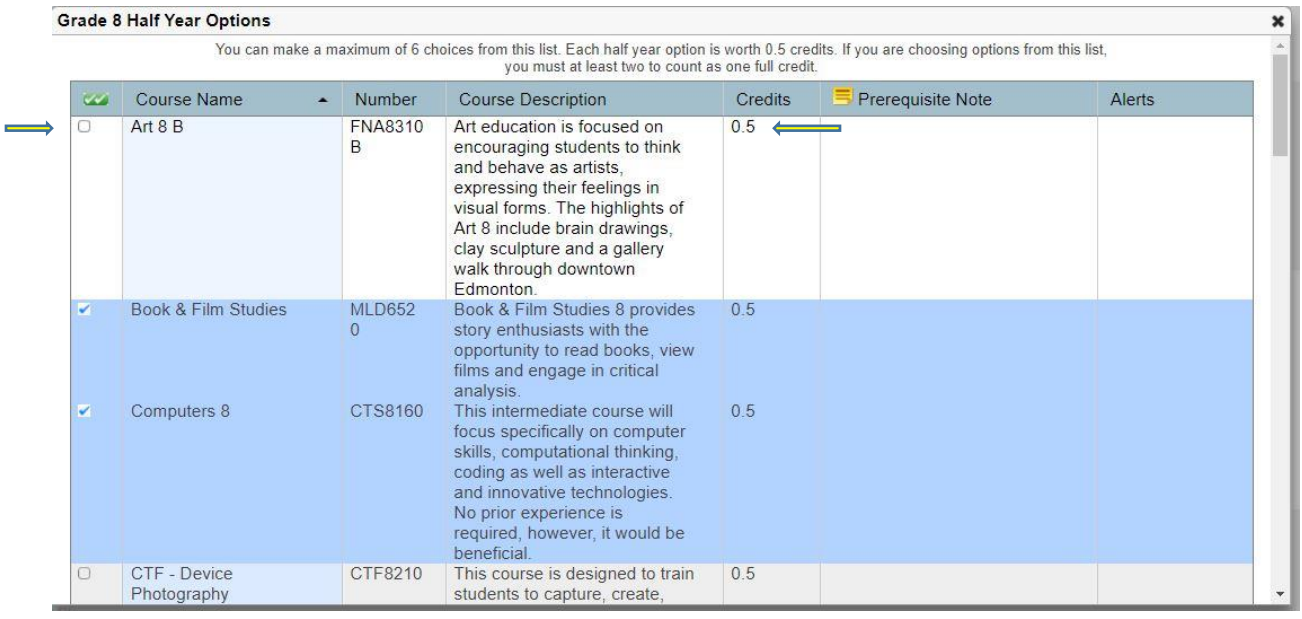

Once you have made your selections on each screen, make sure you go right to the bottom of that screen and select "okay". If you do not do this, your option choices will not be registered.

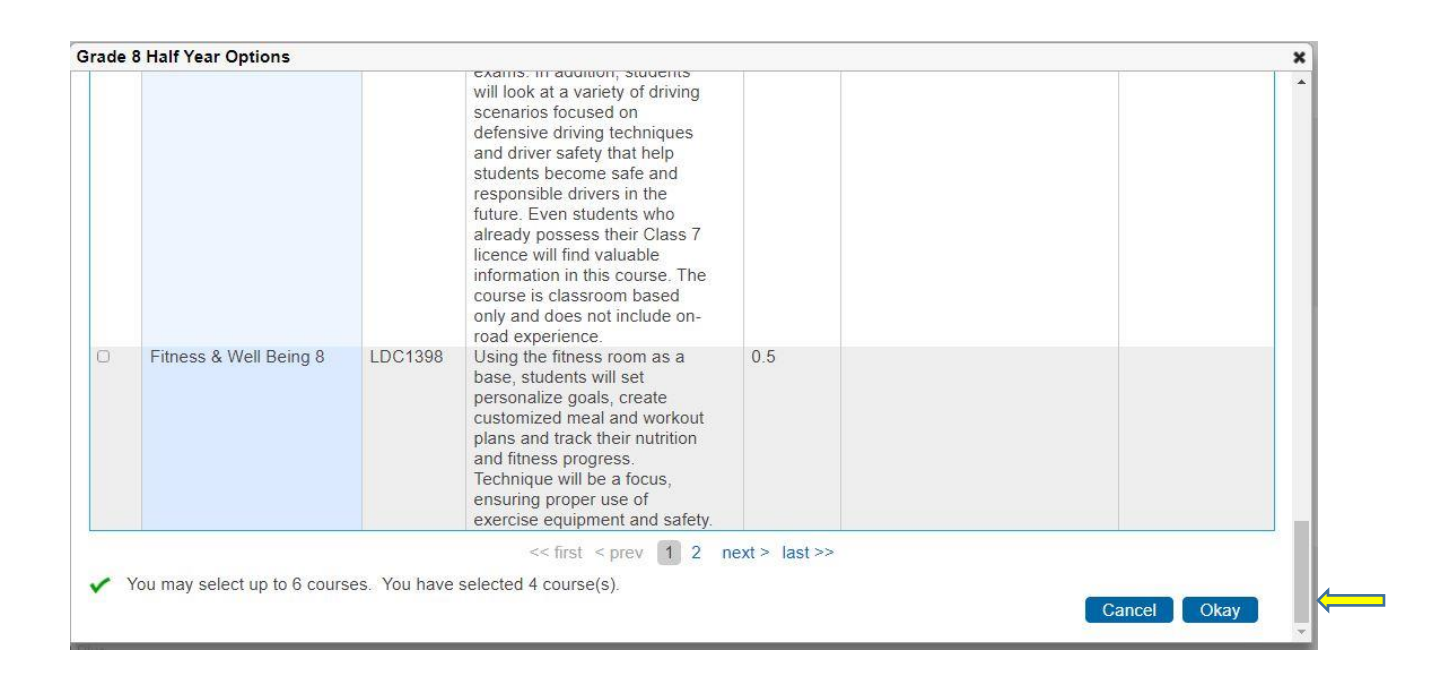

\*\*Reminder - The credit amounts must equal 4 credits for the whole year. This includes 1 full credit for Phys-Ed **OR** Phys-Ed Plus which is a required course.

After you complete the course selection, at the bottom of your screen you will see a credit count. If you have not selected enough courses to equal 4 full credits, you will get a message indicating this.

As you make your selections and click "Okay" at the bottom of each section, the courses you have just selected will appear on the screen in that section.

Thank you for selecting your options for the 2022-2023 school year. The courses you choose must add up to 4 credits for the year, 2 credits per semester. Each full year course is<br>worth 1 credit and each half year course is

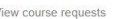

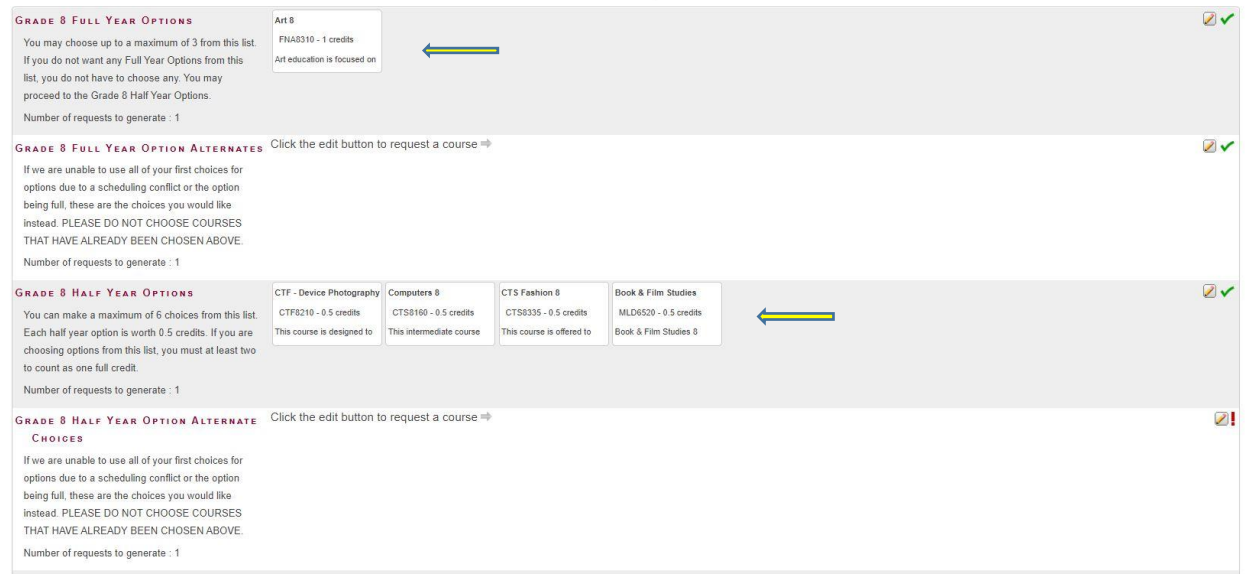

Once you have finished making your selections, you can then click the "submit" button. This will finalize your course selections. If you have not made enough course selections to add up to the 4 credit amount, you will not be allowed to submit your selections.

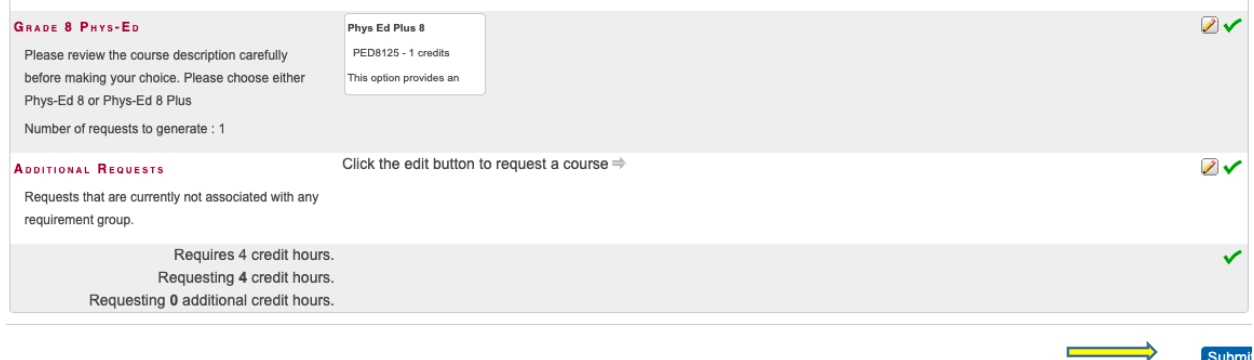

## To view your course selections, click on "View Course Requests" at the top of the page.

Thank you for selecting your options for the 2022-2023 school year. The courses you choose must add up to 4 credits for the year, 2 credits per semester. Each full year course is<br>worth 1 credit and each half year course is

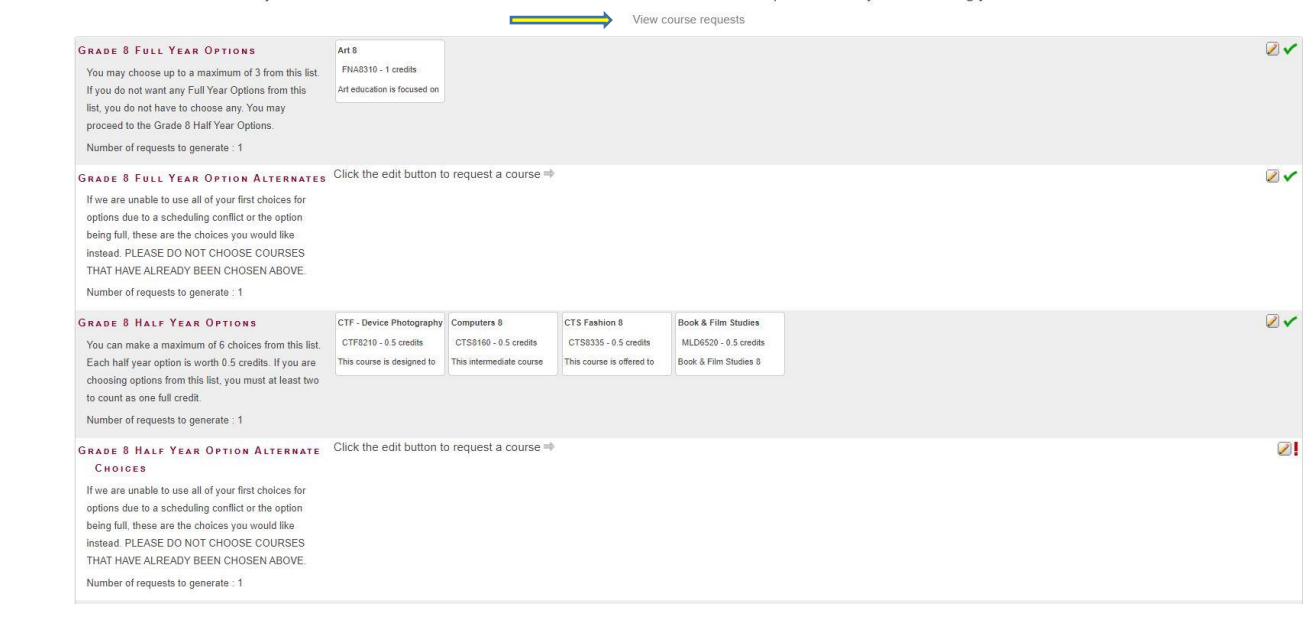

## Your course selection.

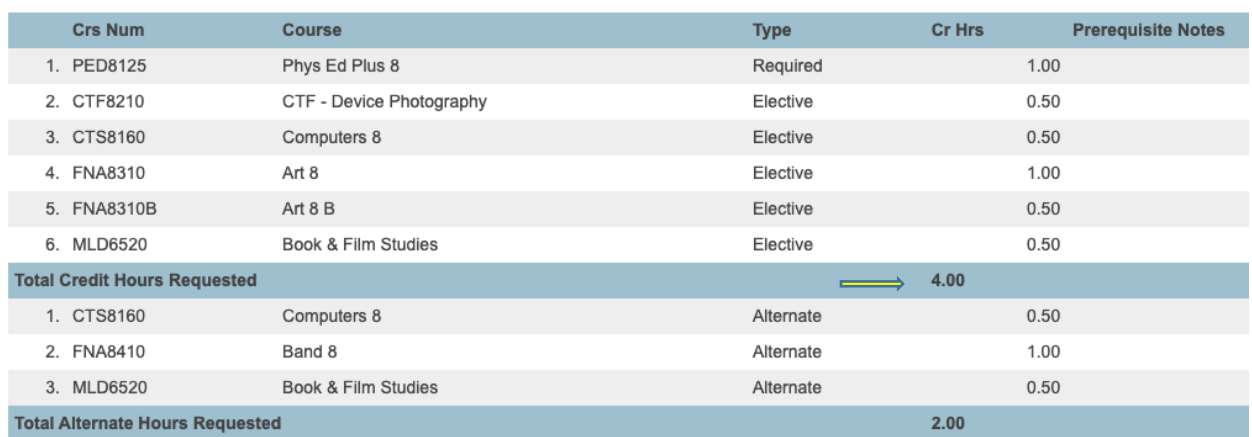

Your course selection is now complete! Thank you!

**\*\*\*Please remember, this is not First Come/First Served! The timetables with the course selections will be done through a computer program. However, your course selections must be made by April 8, 2022.**